# Sun Java Enterprise System Release Notes Version 2003Q4

Part Number 816-6876-14 June 10, 2004

These release notes contain important information available at the time of release of Sun Java™ Enterprise System 2003Q4. Known limitations and problems, technical notes, and other information are addressed here. Read this document before you begin using Java Enterprise System 2003Q4.

The most up-to-date version of these release notes can be found at the Java Enterprise System documentation web site: <http://docs.sun.com/prod/entsys.03q4>. Check the web site prior to installing and setting up your software and then periodically thereafter to view the most up-to-date release notes and manuals.

The Java Enterprise System Release Notes contain the following sections:

- [Release Notes Revision History](#page-2-0)
- [General Software and Hardware Requirements](#page-3-0)
	- ◗ [Solaris Software Group Requirements](#page-4-0)
	- ◗ [Java 2 Standard Edition Requirements](#page-4-1)
	- ◗ [Applying a Solaris 9 Update After Java Enterprise System Is Installed](#page-5-0)
	- ❍ [List of Required OS Patches](#page-10-0)
		- ◗ [Patches to Solaris 9 SPARC and Solaris 9 x86 Platform Editions](#page-10-1)
		- ◗ [Patches to Solaris 8 SPARC Platform Edition](#page-10-2)
		- ◗ [Required Patches for Installing and Using Sun Cluster 3.1](#page-12-0)
		- ◗ [OS Patches for Java 2 Standard Edition](#page-12-1)
- [Updates Included in Java Enterprise System 2003Q4](#page-13-0)
	- ❍ [How to Obtain Updates](#page-14-0)
- **[Installation Notes](#page-15-1)** 
	- ❍ [Miscellaneous Installation Issues](#page-15-0)
	- ❍ [Messaging Server Installation](#page-21-0)
	- o [Messaging Server Configuration](#page-22-0)
	- ❍ [Message Queue Installation](#page-22-1)
	- o [Directory Server Installation](#page-22-2)
	- ❍ [Web Server Installation](#page-24-0)
	- o [Web Server Configuration](#page-25-0)
	- ❍ [Application Server Installation](#page-26-0)
	- ❍ [Application Server Configuration](#page-26-1)
	- o [Identity Server Installation](#page-27-0)
	- ❍ [Portal Server Installation](#page-28-0)
	- ❍ [Portal SRA Issues](#page-29-0)
	- ❍ [Sun Cluster Installation](#page-30-0)
	- ❍ [Localization Issues](#page-32-0)
- [Uninstallation Notes](#page-33-0)
- [Component Product Compatibility](#page-37-0)
	- o [Support for Netscape Security Services 3.3.5 and 3.3.4](#page-37-1)
- [Documentation Errata](#page-38-0)
- [How to Report Problems and Provide Feedback](#page-39-0)
- [Additional Sun Resources](#page-40-0)

All other component product-specific information appears in the respective component product release notes.

The component product release notes can be found at:

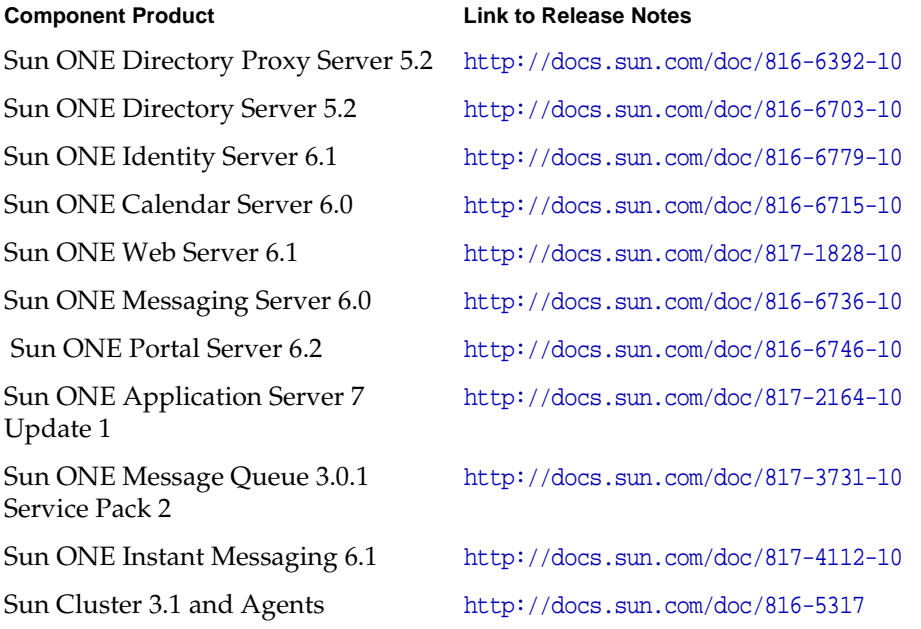

# <span id="page-2-0"></span>Release Notes Revision History

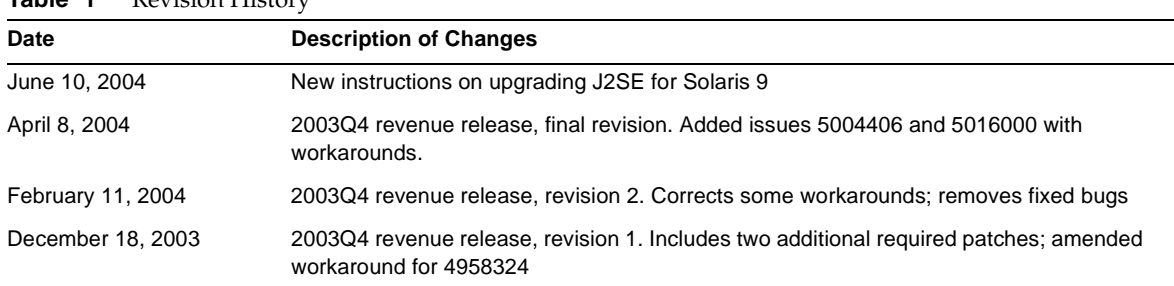

#### **Table 1** Revision History

**Table 1** Revision History *(Continued)*

| <b>Date</b>        | <b>Description of Changes</b>                           |
|--------------------|---------------------------------------------------------|
| December 11, 2003  | 2003Q4 revenue release                                  |
| September 29, 2003 | Sun Java Enterprise System 2003Q4 initial release SPARC |

# <span id="page-3-0"></span>General Software and Hardware Requirements

The following software and hardware required for this release of Java Enterprise System.

| <b>Component</b>      | <b>Solaris Requirement</b>                                                                                                    |
|-----------------------|----------------------------------------------------------------------------------------------------|
| Operating environment | Solaris 8 SPARC <sup>®</sup> Platform Edition with patches required for Java<br>Enterprise System (Sun Cluster 3.1 Release 05/03 has been<br>qualified to run on Solaris 8 02/02 and Solaris 8 HW 05/03 (PSR)<br>2) |
|                       | Solaris 9 SPARC <sup>®</sup> Platform Edition                                                                                                    |
|                       | Solaris 9 x86 Platform Edition                                                                                                    |
| RAM                   | 2.5 GB recommended                                                                                                    |
| Disk space            | 5 GB in addition to operating system requirements, with a minimum<br>of 700 MB in the root partition (if you are installing there), and 250<br>MB for $/var$                                                        |

**Table 2** Hardware and Software Requirements

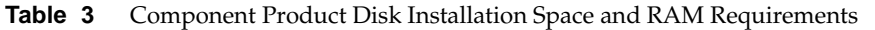

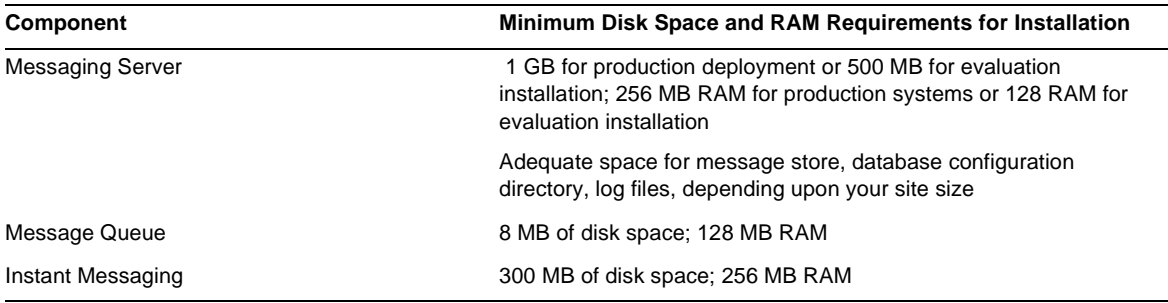

| Component                        | Minimum Disk Space and RAM Requirements for Installation                                                                                             |
|----------------------------------|----------------------------------------------------------------------------------------------------|
| <b>Directory Server</b>          | 3 GB of disk space for production deployment (with 10,000 to<br>250,00 entries) or 200 MB of disk space for an evaluation; 256 MB<br>RAM             |
| Web Server                       | 256 MB of disk space; 64 MB RAM                                                                                                    |
| <b>Application Server</b>        | with Sun ONE Studio: 500 MB of disk space; 512 MB RAM                                                                                                |
| Portal Server, Portal Server SRA | 1 GB of disk space; 1.2 GB RAM for production deployment or 512<br>MB for an evaluation                                                              |
| Calendar Server                  | 1 GB of disk space for production deployment or 500 MB for an<br>evaluation; 256 MB to 1 GB of RAM for production or 128 MB RAM<br>for an evaluation |
| Sun Cluster (per node)           | 512 MB of disk space for swap space and 20 MB for Volume<br>Manager: 128 MB RAM plus ten percent of a node's regular<br>requirement                  |

**Table 3** Component Product Disk Installation Space and RAM Requirements *(Continued)*

### <span id="page-4-0"></span>Solaris Software Group Requirements

Installation of the Java Enterprise System requires at least the Solaris End User System Support software group. In addition to the End User System Support software group, you must ensure that the following software components are installed on your system:

**Zip Compression Library** The Zip Compression Library packages, SUNWzlib and SUNWzlibx, must be installed on your system. Since the SUNWzlib packages are not part of the End User software group on Solaris 8, you may have to manually add these packages to your Solaris 8 system. You can find these packages on the Solaris 8 media.

**Perl Programming Language** The Perl programming language packages, SUNWpl5u for Solaris 8 and SUNWpl5u and SUNWpl5v on Solaris 9, must be installed on your system. Since early releases of Solaris 8 did not include SUNWpl5u in the End User software group, you may have to manually add this package to your system. You can find the Perl packages on the Solaris media.

### <span id="page-4-1"></span>Java 2 Standard Edition Requirements

Java Enterprise System 2003Q4 is certified with Java 2 Standard Edition (J2SE) 1.4.1\_06 from Sun Microsystems. Subsequent releases of Java 2 Standard Edition 1.4.x are expected to function properly with the Java Enterprise System, but have not yet been certified with Java Enterprise System 2003Q4.

Java Enterprise System 2003Q4 includes the appropriate version of J2SE. The Java Enterprise System installation program is capable of either upgrading an existing, package-based installations of J2SE 1.3.x and 1.4.x or installing an additional instance of the J2SE packages. Refer to the *Java Enterprise System Installation Guide* at <http://docs.sun.com/doc/816-6874> for details on J2SE installation and upgrade options.

If your system already has J2SE 1.4.1\_06 runtime environment package SUNWj3rt, installed without the J2SE 1.4.1\_06 development tools package, SUNWj3dev, install the development tools package prior to installing the Java Enterprise System. This package contains several facilities required by the Java Enterprise System. See the *Java Enterprise System Installation Guide* at <http://docs.sun.com/doc/816-6874> for details on how to determine the version of J2SE installed on your system and how to prepare your system prior to installing Java Enterprise System.

Sun ONE Portal Server and Sun ONE Identity Server support J2SE 1.3.x only when these component products are deployed to IBM WebSphere Application Server and BEA WebLogic Server. Refer to the Sun ONE Portal Server and Sun ONE Identity Server documentation for details on J2SE 1.3.x support with these application servers.

### <span id="page-5-0"></span>Applying a Solaris 9 Update After Java Enterprise System Is Installed

After applying a Solaris 9 update to a system where Java Enterprise System is already installed, you need to check that the Java Enterprise System installation of Java 2 Standard Edition (J2SE) is still complete and of the appropriate version. You need to:

- **1.** [Gather information about the J2SE installation used by Java Enterprise System](#page-5-1).
- **2.** [Determine whether you need to update the J2SE installation used by Java Enterprise](#page-7-0)  [System](#page-7-0).
- **3.** If needed, update the J2SE installation used by Java Enterprise System.

How you update the installation depends on the location of the J2SE installation used by Java Enterprise System:

- ❍ [Update the J2SE installation in /usr](#page-7-1)
- ❍ [Update the J2SE installation in another location](#page-8-0)

#### <span id="page-5-1"></span>➤ **Gather information about the J2SE installation used by Java Enterprise System**

**1.** Inspect the symbolic link /usr/jdk/entsys-j2se to determine the location of the J2SE installation used by Java Enterprise System:

ls -l /usr/jdk/entsys-j2se

<span id="page-5-2"></span>**2.** Note down the location the link points to; /usr or /usr/jdk/.j2se1.4.1\_06 for example.

**3.** Determine the version of the J2SE installation used by Java Enterprise System:

*location*/j2se/bin/java -fullversion

where *location* is the location you noted down in [Step 2](#page-5-2); /usr for example.

- <span id="page-6-0"></span>**4.** Note down the version number.
- <span id="page-6-1"></span>**5.** Use the pkginfo command to gather information about the instances of each J2SE package required by Java Enterprise System. These packages are:

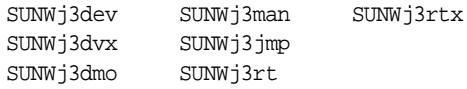

**NOTE** The packages SUNWj3dvx and SUNWj3rtx are required only for 64-bit support, and the package SUNWj3jmp is required only for Japanese man page support.

For each of the required packages, perform these steps:

**a.** Display information about all instances of the package:

pkginfo -l *pkgname*.\*

where *pkgname* is the name of the package; SUNWj3dev for example.

- **b.** Note down information about the package based on the output of the pkginfo command:
	- If the pkginfo command reports that the package was not found, note down that the required package is missing and continue to the next package.
	- ◗ If the pkginfo command displays information about a single package instance, check that the BASEDIR value matches the location you noted down in [Step 2.](#page-5-2) If it does, note down the PKGINST value and continue to the next package. Otherwise, note down that the package is missing and continue to the next package.
	- ◗ If the pkginfo command displays information about multiple package instances, look for an instance whose BASEDIR value matches the location you noted down in [Step 2](#page-5-2). If you find an instance that matches, note down its PKGINST value and continue to the next package. If you do not find an instance that matches, note down that the package is missing and continue to the next package.
- **NOTE** Different packages installed in the same BASEDIR can have different package instances. For example, SUNWj3dev.2 and SUNWj3jmp (without the .2 instance specifier) can both have a BASEDIR of /usr/jdk/.j2se1.4.1\_06. What connects the packages of an installation of J2SE is the BASEDIR, not the package instance number.
- <span id="page-7-0"></span>➤ **Determine whether you need to update the J2SE installation used by Java Enterprise System** You need to update the J2SE installation used by Java Enterprise System if *any* of the following conditions applies:
	- The version you noted down in [Step 4 on page 7](#page-6-0) is lower than 1.4.1\_06
	- The version you noted down in [Step 4 on page 7](#page-6-0) is 1.5 or higher
	- When performing [Step 5 on page 7](#page-6-1), you noted that one or more of the required packages was missing.

If you need to update the J2SE installation used by Java Enterprise System, the procedure you use depends on the location of the J2SE installation used by Java Enterprise System:

- For /usr, see [Update the J2SE installation in /usr.](#page-7-1)
- For any other location, see [Update the J2SE installation in another location.](#page-8-0)

#### <span id="page-7-1"></span>➤ **Update the J2SE installation in /usr**

- **1.** If you are not logged in as superuser (root), use the su command to become the superuser.
- **2.** If the Java Enterprise System distribution is not accessible on your network or on the system, insert the distribution CD or DVD.
- **3.** Navigate to the directory in Java Enterprise System distribution that contains the J2SE packages:

cd *dist-base*/Solaris\_*arch*/Product/shared\_components/Packages

where *dist-base* is the base path to the Java Enterprise System distribution, and *arch* is the architecture of the system, either sparc or x86.

- **4.** Shut down services that depend on J2SE.
- **5.** Set your system to single user mode.
- **6.** Use the pkgrm command to remove the package instances you noted down in [Step 5 on](#page-6-1)  [page 7](#page-6-1) as existing and having /usr as the BASEDIR. Remove the package instances in this order:
	- 1. SUNWj3rtx
	- 2. SUNWj3dvx
	- 3. SUNWj3jmp
	- 4. SUNWj3dmo
	- 5. SUNWj3man
	- 6. SUNWj3dev
	- 7. SUNWj3rt

For example:

pkgrm SUNWj3dmo SUNWj3man SUNWj3dev SUNWj3rt

**7.** Add the packages for the version of J2SE that has been certified with Java Enterprise System 2004Q2:

pkgadd -d . SUNWj3rt SUNWj3cfg SUNWj3dev SUNWj3man SUNWj3dmo SUNWj3dvx SUNWj3jmp SUNWj3rtx

The packages SUNWj3dvx and SUNWj3rtx are required only for 64-bit support while the package SUNWj3jmp is required only for Japanese man page support.

- **8.** Restore your system to multiuser mode.
- **9.** Start services that depend on J2SE.

<span id="page-8-0"></span>➤ **Update the J2SE installation in another location**

- **1.** If you are not logged in as superuser (root), use the su command to become the superuser.
- **2.** Create a customized installation administration file to specify the non-default installation location of J2SE:
	- **a.** Make a copy of the default installation administration file:

# cp /var/sadm/install/admin/default /tmp/admin-file

**b.** Edit the file /tmp/admin-file, customizing its basedir value. In the line

basedir=default

change default to the location of the J2SE installation used by Java Enterprise System, which you noted down in [Step 2 on page 6.](#page-5-2) For example:

```
basedir=\sqrt{usr/jdk/.}j2se1.4.1 06
```
Do not change any other values in the file.

- **3.** If the Java Enterprise System distribution is not accessible on your network or on the system, insert the distribution CD or DVD.
- **4.** Navigate to the directory in Java Enterprise System distribution that contains the J2SE packages:

cd *dist-base*/Solaris\_*arch*/Product/shared\_components/Packages

where *dist-base* is the base path to the Java Enterprise System distribution, and *arch* is the architecture of the system, either sparc or x86.

- **5.** Shut down Java Enterprise System services that depend on J2SE.
- **6.** Use the pkgrm command to remove the package instances you noted down in [Step 5 on](#page-6-1)  [page 7](#page-6-1) as existing and having a BASEDIR matching the location of the J2SE installation used by Java Enterprise System. Remove the package instances in this order:
	- 1. SUNWj3rtx
	- 2. SUNWj3dvx
	- 3. SUNWj3jmp
	- 4. SUNWj3dmo
	- 5. SUNWj3man
	- 6. SUNWj3dev
	- 7. SUNWj3rt

For example:

```
pkgrm SUNWj3rtx SUNWj3dvx SUNWj3jmp SUNWj3dmo.2 SUNWj3man.2 SUNWj3dev.2 
SUNWj3rt.2
```
**7.** Add the packages for the version of J2SE that has been certified with Java Enterprise System, making sure you use the customized installation administration file:

pkgadd -a /tmp/admin-file -d . SUNWj3rt SUNWj3cfg SUNWj3dev SUNWj3man SUNWj3dmo SUNWj3dvx SUNWj3jmp SUNWj3rtx

The packages SUNWj3dvx and SUNWj3rtx are required only for 64-bit support while the package SUNWj3jmp is required only for Japanese man page support.

**8.** Start Java Enterprise System services that depend on J2SE.

## <span id="page-10-0"></span>List of Required OS Patches

Before installing Java Enterprise System on Solaris 8 SPARC, you must ensure that the required OS patches have been installed. These patches can be obtained in the form of a patch cluster or as individual patches from <http://sunsolve.sun.com>. The required OS patch clusters include an installation script that installs the patches in the correct order. The clusters are updated periodically as new patch revisions are released. Select the "Patches" link on the SunSolve site and follow the Java Enterprise System links to obtain the available required OS patch clusters.

### <span id="page-10-1"></span>Patches to Solaris 9 SPARC and Solaris 9 x86 Platform Editions

The following SUNWlib patches are required by Java Enterprise System components:

115754 for Solaris 9 SPARC: SunOS 5.9: zlib security patch

115755-01 Solaris 9 x86: zlib security patch

The following patches must be installed after you install Calendar Server 6.0:

116577-01 for Solaris 9 SPARC

116578-01 for Solaris 9 x86

Java Enterprise System is not supported on Solaris 8 x86.

### <span id="page-10-2"></span>Patches to Solaris 8 SPARC Platform Edition

The following table lists the patches to Solaris 8 SPARC required by Java Enterprise System components. Depending on your Solaris installation, not all of the following patches will apply to your environment. For example, if you do not have X installed on your system, the windowing related patches will not apply. Similarly, if you do not have Japanese language support on your system, the patches specific to this language support will not apply.

The latest available revision of each of these patches should be applied to your system.

| <b>Solaris 8 SPARC Patch</b> | <b>Description</b>    | <b>Components Requiring Patch and Minimum</b><br><b>Revision</b>              |
|------------------------------|-----------------------|-------------------------------------------------------------------------------|
| 108434                       | 32-bit shared library | Calendar Server S -06<br>Installer -13<br>Directory Server -12<br>$J2SE - 13$ |
| 108435                       | 64-bit shared library | Directory Server S -12<br>$J2SE - 13$                                         |

**Table 4** Required OS Patches for Solaris 8 SPARC

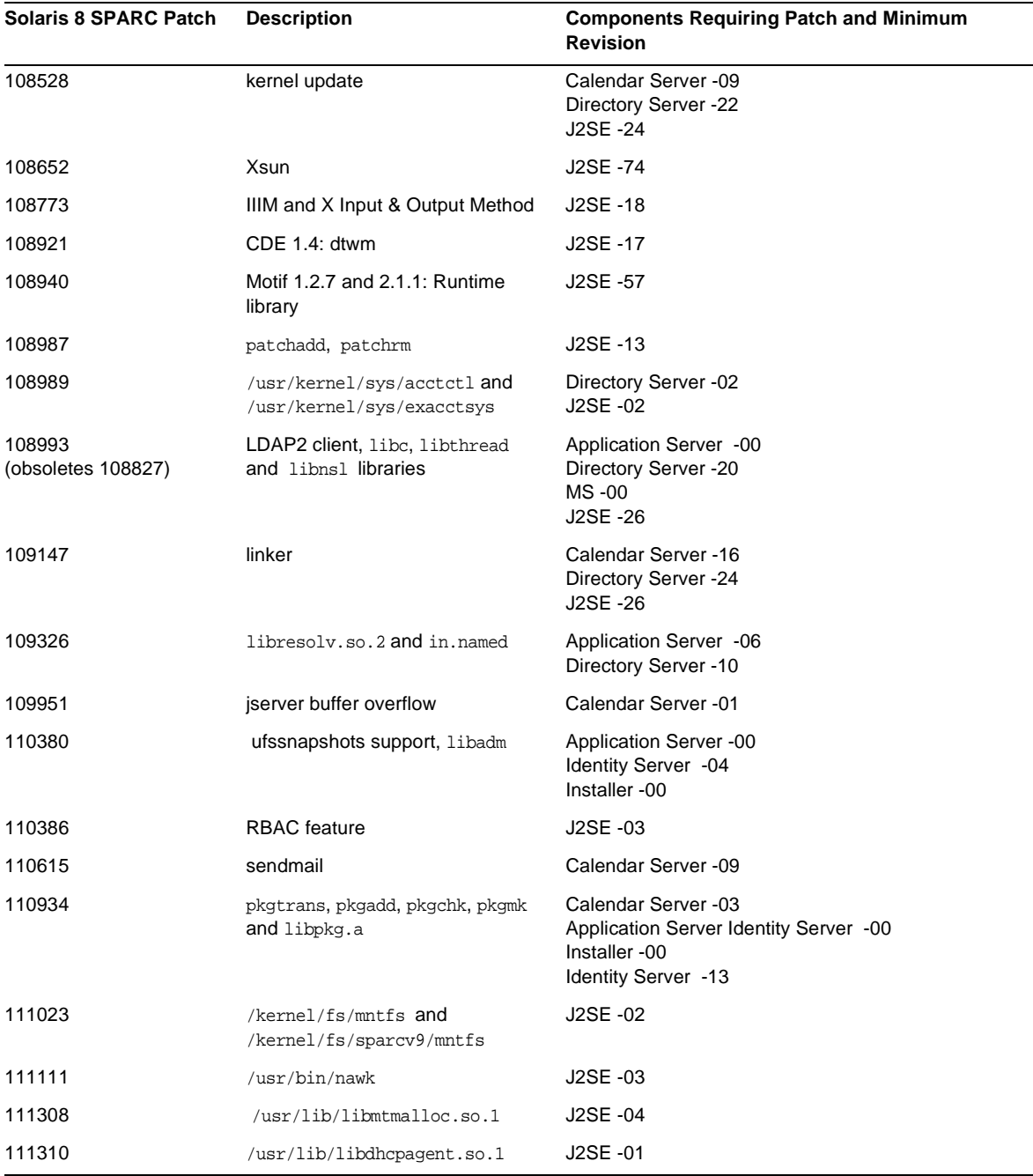

### **Table 4** Required OS Patches for Solaris 8 SPARC *(Continued)*

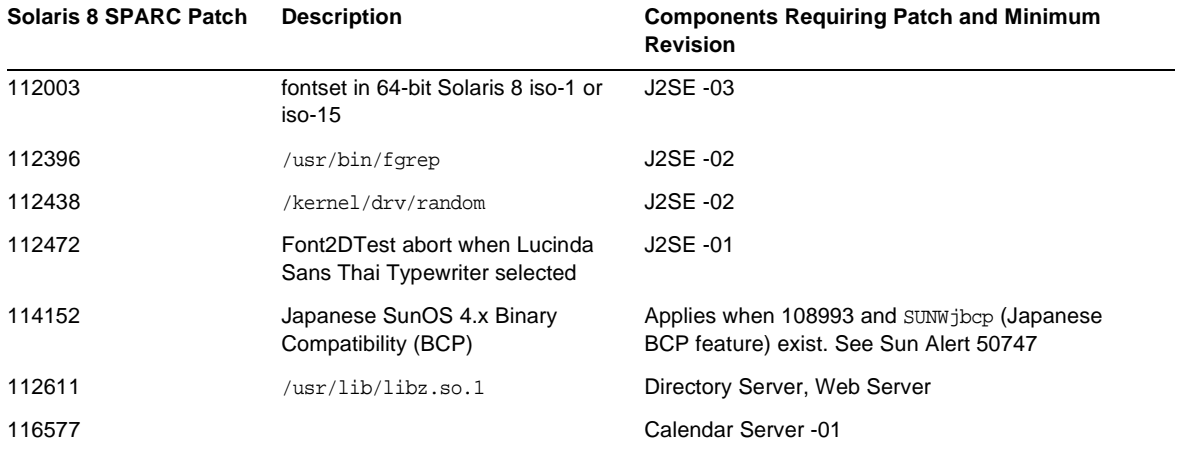

#### **Table 4** Required OS Patches for Solaris 8 SPARC *(Continued)*

### <span id="page-12-0"></span>Required Patches for Installing and Using Sun Cluster 3.1

The Sun Cluster component product OS patch requirements are described in the following Patch Info Docs:

- 54961: Sun Cluster 3.1 Patch Info Doc for Solaris [TM] 8 users
- 54960: Sun Cluster 3.1 Patch Info Doc for Solaris [TM] 9 users

You can access these Info Docs by searching for "Sun Cluster 3.1" or the Info Doc number in the Search SunSolve area of <http://sunsolve.sun.com>.

### <span id="page-12-1"></span>OS Patches for Java 2 Standard Edition

The following component products require the J2SE recommended patches:

- Instant Messaging
- Message Queue
- Portal Server
- Web Server

# <span id="page-13-0"></span>Updates Included in Java Enterprise System 2003Q4

Java Enterprise System 2003Q4 includes updates to previously released component products. These updates have been pre-applied to component products and are automatically installed during installation of Java Enterprise System.

| <b>Patch Number</b>  | <b>Component Product</b>      | <b>Description</b> |
|----------------------|-------------------------------|--------------------|
| 113801-04            | <b>Sun Cluster</b>            | Core               |
| 115614-01            | <b>Directory Server</b>       |                    |
| 116373-01            | <b>Directory Proxy Server</b> |                    |
| 115610-01            | <b>Administration Server</b>  |                    |
| 115342-01            | <b>Shared Components</b>      | SASL               |
| 114049-07; 115926-03 | <b>Shared Components</b>      | Security           |
| 114677-05            | <b>Shared Components</b>      | ICU                |

Table 5 Required OS Patches for Component Products on Solaris 9 SPARC

**Table 6** Required OS Patches on Solaris 9x86

| <b>Patch Number</b> | <b>Component Product</b>     | <b>Description</b>                 |
|---------------------|------------------------------|------------------------------------|
| 115615-01           | <b>Directory Server</b>      |                                    |
| 116374-01           | Directory Proxy Server       |                                    |
| 115611-01           | <b>Administration Server</b> |                                    |
| 114678-05           | <b>Shared Components</b>     | ICU                                |
| 115927-03           | <b>Shared Components</b>     | NSPR 4.1.6; NSS 3.3.7; JSS 3.1.2.5 |
| 114050-07           | <b>Shared Components</b>     | NSP 4.1.4; NSS 3.3.4.1             |

| <b>Patch Number</b> | <b>Component Product</b>      | <b>Description</b> |
|---------------------|-------------------------------|--------------------|
| 11488-07            | <b>Sun Cluster</b>            | Mediator           |
| 113800-04           | <b>Sun Cluster</b>            | Core               |
| 115614-01           | <b>Directory Server</b>       |                    |
| 116373-01           | <b>Directory Proxy Server</b> |                    |
| 115610-01           | <b>Administration Server</b>  |                    |
| 115328-01           | <b>Shared Components</b>      | <b>SASL</b>        |
| 115924-03           | <b>Shared Components</b>      | Security           |
| 114045-02           | <b>Shared Components</b>      | Security           |
| 116103-03           | <b>Shared Components</b>      | ICU                |

**Table 7** Required OS Patches for Component Products on Solaris 8 SPARC

## <span id="page-14-0"></span>How to Obtain Updates

Visit <http://sunsolve.sun.com> and select either "Patches" or "Patch Portal" and then follow the Java Enterprise System links. As OS patch requirements change and patches to Java Enterprise System components become available, updates will be made available on SunSolve, initially in the form of recommended patch clusters.

# <span id="page-15-1"></span>Installation Notes

The following information pertains to the installation process using the Java Enterprise System installer.

## <span id="page-15-0"></span>Miscellaneous Installation Issues

#### **Running services with non-root users (4950028)**

When configuring Java Enterprise System components through the installation program, the default runtime user ID assigned to services is root. Before accepting this setting, it is recommended that you familiarize yourself with the installation and administration documentation of each component product to determine how to use non-root user IDs in your deployment environments. Many of the services associated with the component products can be operated using a non-root user ID.

Identity Server and Portal Server can both be deployed to Web Server and Application Server instances that are not owned by root. Refer to the "Preparing for Installation" section of the *Java Enterprise System Installation Guide* for configuration details.

#### **Text-based (CLI) installation mode does not support pagination when reviewing summary logs (4934506)**

At the end of the installation using the text-based installer, you are given the option to review the installation logs by selecting '1' or '2'. The summary and logs are not readable, due to a scrolling problem.

#### *Workaround*

Review the installation logs and summary after installation in complete and you have exited the installer.

#### **Unnecessary components automatically selected when Identity Sever Instant Messaging is selected (4956976)**

All components under Identity Server are selected when the Identity Server Instant Messaging Service is selected. Only the Identity Server SDK component should be automatically selected.

#### *Workaround*

If you do not desire to install Identity Server on this same system, then manually deselect the Identity Server components other than the Identity Server SDK.

#### **When only SUNWj3rt already exists, SUNWj3dev is not installed by the installer (4947605)**

If your system has only SUNWj3rt installed and this version of Java 2 Standard Edition (J2SE) is compatible with the Java Enterprise System, the installation program will not install the companion J2SE development package that is required by Java Enterprise System. Configuration and operation of several component products will fail unless this package is present on your system.

#### *Workaround*

Prior to installing Java Enterprise System, determine whether or not your installation of J2SE is compatible. If it is compatible and the SUNWj3dev package does not exist, obtain the corresponding version of this package and install it on your system prior to installing Java Enterprise System. Refer to the *Java Enterprise System Installation Guide* for more details on J2SE support.

#### **Long delays occur without feedback in interactive installation modes (4955348)**

On several panels and screens of the interactive installation modes, delays occurs when moving from one panel or screen to the next. No feedback is provided to indicate that the installation program is active and operating normally. The specific points at which a delay should be expected are:

- Welcome panel/screen to display of License Agreement panel/screen.
- Language Selection panel/screen to Component Selection panel/screen. (The installation program is determining the currently installed component products prior to displaying the Component Selection panel/screen).
- Configuration Type panel/screen to the Ready to Install panel/screen when Minimal Configuration option is selected.
- Final configuration panel/screen to the Ready to Install panel/screen when Custom Configuration option is selected.

#### *Workaround*

Wait for the installation program to respond under these specific circumstances.

#### **Silent installer does not flag component product configuration problems**

After performing a silent install, make sure to check the logs ( $var/sadm/instal1/logs$ ) for any errors. The silent installer will not necessarily catch all of the component product configuration errors and will complete without flagging the errors.

#### **Stop processes before allowing installer to upgrade shared components (4918674)**

Before allowing the installation program to update shared components, it is recommended that you stop all processes that may be using those components. After allowing the installation program to update the shared components and completing the installation program, it is recommended that you restart your system.

#### **In console mode, no progress indicator during installation or upgrade of shared components (4943140)**

After choosing to install from the following screen, the installation program does not provide an immediate progress indication while the program either installs or upgrade shared components. Since this phase may take at least several minutes to complete (as in the case of installing or upgrading J2SE packages), it might appear that the installation program has stalled.

Ready to Install 1. Install 2. Start Over 3. Exit Installation What would you like to do [1] {"<" goes back, "!" exits}? 1

#### *Workaround*

Wait for the installation program to complete installation or upgrade of shared components. After the phase is complete, the installation program will display the progress of installing component products.

#### **Installer detects partial JDK 1.4.1\_06 installation but does not correct it (4935666)**

#### *Workaround*

Make sure the JDK installation of 1.4.1\_06 is complete before you start the installer. At the very least, make sure SUNWj3dev or SUNWj3rt are present on your system. Installation will fail if those packages are not present.

#### **Installer does not detect partially installed component product packages (4918824)**

See the *Java Enterprise System Installation Guide* at <http://docs.sun.com/doc/816-6874> for more information.

#### <span id="page-17-0"></span>**Disk Space Check for Solaris packages checks wrong file system (4747235)**

This behavior has been noticed during a package-based installation of Application Server built with SetupSDK 5.5 RTM. The default relocation locations are /var, /etc and /opt. If you choose a different mount point, in /export, for example, the disk check mechanism will not check that location. It continues to check the default locations. Therefore, the disk space information it reports is erroneous.

#### *Workaround*

If you want to install the entire Java Enterprise System product suite on one partition, you need a minimum of 80 MB in that partition. Verify the amount of available space before you attempt the install.

#### **Installer does not enforce dependency on SUNWzlib (4918976)**

#### *Workaround*

For 32-bit and 64-bit SPARC installations, use pkgadd to manually add the SUNWzlib and SUNWzlibx packages before running the installer.

#### **Installer 'welcome page' launches without Next button (4922208)**

This problem rarely occurs.

*Workaround* Click Cancel and exit the installer. Then, re-launch the installer.

#### **NEXT button disabled on "Check System Requirements" panel (4927699)**

If there is insufficient disk space, the "next" button is disabled. If you go back to the Installation Directories panel to make modifications, you cannot go forward again.

*Workaround* Restart the installer.

#### **Installation Directories panel allows blank spaces and file names (4933567)**

In the installation directories field, if you have blank spaces between the directory path or an absolute path to a file, the installer hangs at the package verification step.

#### *Workaround*

Do not include blank spaces in the installation directories field. Do not enter a file name in the directories field.

#### **Name of Administration Server in component selection panel incorrect (4933567)**

Under "Administrative Services", Sun ONE Administration Server and Console should appear instead of Sun ONE Administration Server 5.2".

#### **Directory Server and Administration Server configuration fails with insufficient disk space (4932843)**

If you install Directory Server and Administration Server using any of the installer modes (text-based, graphical or silent) and there is limited or no extra disk space in the partition targeted for installation, installation could fail. This problem results from the fact the that installer does not account for any extra disk space required by the component products for their respective post-installation configuration. See also [Disk Space Check for Solaris packages checks wrong file](#page-17-0)  [system \(4747235\)](#page-17-0).

#### *Workaround*

Manually make sure there is plenty of extra disk space before running the installer.

#### **Failed component product installation message is misleading (4929897)**

If a single component product installation fails, the installation summary indicates that all component product installations failed, even though the installer did not attempt to install the remaining component products after failing to install the first component product.

#### *Workaround*

In order to obtain the correct failed installation information, review the detailed version of the install log. pkgadd output indicates which component installation failed and why. The log files are located in: /var/sadm/install/logs.

The detailed log files have a \*B\* in their name.

#### **SUNWj3dmx package not upgraded by the installer (4944839)**

If the package SUNW j3dmx is installed under /usr/j2se on your system and you choose to have the installation program upgrade the copy of J2SE as installed under /usr/j2se, the SUNWj3dmx package will not be upgraded by the installer.

*Workaround*

Manually install the newer version of SUNWj3dmx. First remove the existing copy of this package using pkgrm. Then obtain the newer version and install it according to the following instructions.

The SUNWj3dmx package is available at <http://java.sun.com/j2se/1.4.1/download.html>.

When the installer upgrades JDK, it prompts the user to choose between upgrading the existing JDK in /usr/j2se or to install a new version of JDK in /usr/jdk/.j2se1.4.1\_06.

The SUNWj3dmx package is available at <http://java.sun.com/j2se/1.4.1/download.html>.

To install SUNWj3 in /usr/j2se, do the following:

# pkgadd -d . SUNWj3dmx

To install SUNWj3 in /usr/jdk/.j2se1.4.1\_06, do the following:

# pkgadd -d -r ./response.txt SUNWj3dmx.

Write the contents of response.txt as follows:

BASEDIR=/usr/jdk/.j2se1.4.1\_06

#### **Parallel installation of Application Server and Identity Server partially fails (4946125)**

After installing Directory Server, if you create a statefile to install Application Server and Identity Server on two machines in parallel, only one amconsole gets configured and becomes available.

*Workaround* None.

#### **Cannot upgrade version of JDK in non-default directory (4946938)**

If you have an earlier version of JDK (earlier than 1.4.1\_06) that is installed in a non-default directory, such as /export or /opt, the installer detects the JDK package and shows it in the Incompatible Shared Components panel. You are not given the choice to install a new JDK package in the non-default directory. The new JDK package (version 1.4.1\_06) is automatically installed in /usr/jdk/.j2se1.4.1\_06.

If you have JDK 1.4.1\_06 already installed in a non-default directory and you want to keep it there, before you run the installer, create a symbolic link in /usr/jdk as follows:

```
# cd /usr/jdk
# ln -s /export/non-default dir /usr/jdk/entsys-j2se
```
#### **Silent installer throws exception if incorrect command syntax used (4940314)**

If you forget to include the -nodisplay option when you attempt a silent mode installation, the installer throws an exception. For example, you generate a silent file using the following command:

# ./installer -no -saveState /tmp/silent.file

and then using file to install the component product:

# ./installer -state /tmp/silent.file

Doing so causes the silent installation to fail.

*Workaround* Make sure to include the -nodisplay option as follows:

```
# ./installer -nodisplay -saveState /tmp/silent.file
```

```
# ./installer -state /tmp/silent.file
```
## <span id="page-21-0"></span>Messaging Server Installation

#### **Problem installing Messaging Server and Directory Server on different machines**

*Workaround*

- **1.** Install Messenging Server and Directory Server on first machine.
- **2.** Install Messaging Server and Directory Server on second machine.
- **3.** Configure the Administration Server on the second machine so that it points to the proper directory server.

# /usr/sbin/mpsadmserver configure

**4.** Run the Messaging Server configure script on the second machine.

#### **Cannot access Messaging Server in High Availability environment (4946314)**

When you attempt to connect to Messaging Server by way of HTTP, for example, you get a "file not found" error. This problem results from the fact that the installer does not set two configuration parameters, *local.hostname* and *local.servername*.

#### *Workaround*

The Messaging Server configuration parameters *local.hostname* and *local.servername* define the hostname of the mailhost. In a high availability environment, if Directory Server and Administration Server are configured to use a different logical host than is used by Messaging Server, mail users cannot log in. Therefore, you must change the Administration Server and Directory Server parameters to the same value of Messaging Server's LOGICAL HOSTNAME.

Become mailsrv. Set *local.hostname* and *local.servername* to point to your LOGICAL HOSTNAME:

```
# cd server_root/sbin/
```
- # ./configutil -o local.hostname -v logical\_hostname\_for\_messaging\_server
- # ./configutil -o local.servername -v logical\_host\_name\_for\_messaging\_server

#### **Using Messaging Server (and Directory Server) with Schema 2 support (4916028)**

In order to use Messaging Server with Schema 2 support, you must install Identity Server and Directory Server. Currently, the only way to get Schema 2 support into Directory Server is to install Identity Server.

Identity Server also requires Web Server (or Application Server) to act as its web container. If Identity Server is not installed with Directory Server, then only Schema 1 is used by Messaging Server. Because there are no user selectable options for Schema 1 or 2 during the Java Enterprise System installation, Identity Server must be installed to update Directory Server.

### <span id="page-22-0"></span>Messaging Server Configuration

#### **Administration Server configuration error appears during Messaging Server configuration (4915459)**

If Directory Server is up and running on one node and Administration Server and Messaging Server have been installed through the installer GUI on another node, an Administration Server configuration error appears when you try to configure Messaging Server using configure:

```
Unable to read the AdminServer ServerRoot Configuration file 
/etc/mps/admin/v5.2/shared/config/serverroot.conf. 
Is the Admin Server configured properly ?
```
#### *Workaround*

Execute the Administration Server Configuration script before configuring the Messaging Server.

```
# /usr/sbin/mpsadmserver configure &
```
### <span id="page-22-1"></span>Message Queue Installation

If the machine on which Message Queue is installed has a previously installed version Message Queue 3.0 and above, then the Message Queue line item on the installer Product Selection Panel appears grayed out. If Message Queue version is compatible then you do not need to reinstall the Message Queue (unless you want to upgrade the user license for Enterprise Edition and it is not the Enterprise Edition version that is being installed.

#### *Workaround*

To upgrade from Message Queue Platform Edition to Message Queue Enterprise Edition, uninstall the Platform Edition and then do a full installation of Enterprise Edition.

### <span id="page-22-2"></span>Directory Server Installation

#### **Directory Server root directory not validated during Administration Server installation (4938089)**

When you install Administration Server after installing Directory Server, the installer does not verify that root directory you choose for Directory Server and the root directory you choose for Administration Server are indeed the same. If you happen to enter two different directories, the installer proceeds without a warning and configuration of Administration Server fails.

#### *Workaround*

Make sure that you enter the same root directory for Directory Server and Administration Server.

#### **Directory Server fails to launch after reboot due to "bootstrap-config" errors (4938519)**

Note that this problem occurs when you perform the integrated installation of Java Enterprise System and Solaris. If you install Java Enterprise System separately (after you install Solaris), Directory Server should launch properly.

*Workarounds*

**1.** Edit /var/opt/mps/serverroot/spald-*host name*/config/dse.ldif. Change nsslapd-maxdescriptors value to 1550 from 65536.

OR

**2.** Before running start-slapd, do the following in the same shell:

# ulimit -n 65536 Then, run start-slapd.

# ./start-slapd

The second workaround is not recommended for production systems, given that the max descriptors value is increased to such a large number. The second workaround is appropriate for quick sanity tests.

#### **Console-based installer does not give option to populate directories with real data (4939154)**

When using the console-based installer, you are forced to populate the directories with sample data. The graphical installer appears to allow you to choose between sample data and real data.

#### *Workaround*

Select option 1, "1. Populate with sample organizational structure". After you have finished with the Directory Server installation and configuration, run the Directory Server utility, db2ldif. Export the sample data in dc=example, dc=com. Then, remove the sample data and re-import into Directory Server.

For more information, refer to <http://docs.sun.com/source/816-6699-10/scripts.html#14679>

#### **Cannot register the resource type for Directory Server (4921882)**

The problem only occurs with Directory Server and clustering.

*Workaround*

Before performing the scrgadm, edit the SUNW.dsldap file and modify the RT\_BASEDIR by adding /opt to the path.

#### **Cannot create new instance from console with admin user**

*Workaround*

Use rootdn to create the directory server instance, which is usually cn=Directory Manager.

### <span id="page-24-0"></span>Web Server Installation

#### **Web Server installation fails if the Web Server install directory is not empty (populated with files from a previously installed version).**

#### *Workaround*

Back-up all your configuration files. Then, remove the install directory before installing Web Server using the Java Enterprise System installer.

#### **Unnecessary error "User and group ID adds fail" if 80 is already in use (4923647)**

f uid and gid values of 80 are already in use on the system and they are not assigned the value of "webservd", the package add of SUNWwbsvr will issue an error message, but the installation of Web Server proceeds successfully.

#### *Workaround*

If you do not plan to use the "webservd" user ID and group ID value, you may ignore this error message. If you plan to use the "webservd" value for your Web Server instances, your can either correct the conflict with the value of 80 or create the "webservd" user and group IDs using a different ID value.

#### **Changing docroot for Web Server causes loss of amconsole and portal web modules (4949922)**

When the DocRoot for Web Server is changed and then restored, you can no longer access to amconsole and portal. For example, if you change the DocRoot directory for Web Server to point to the DocRoot directory of Instant Messaging (so that you use the Java Web Start for Instant Messaging) and then change the DocRoot back to its default value, the /amconsole and /portal modules disappear.

#### *Workaround*

When you first logon to Web Server, click on 'Apply' to back up the server. xml file. See also [Instant Messaging links do not appear on Web Server home page \(4950828\)](#page-24-1).

#### <span id="page-24-1"></span>**Instant Messaging links do not appear on Web Server home page (4950828)**

If Instant Messaging, Identity Server and Web Server are all installed with /opt/SUNWiim/html as the doc root directory, no Java Web Start or Java Plug-ins links appear on the Web Server homepage.

#### *Workaround*

The Web Server DocRoot is set to /opt/SUNWiim/html and appears so in the console. Change the directory to /tmp and hit 'Apply'.

Then, change the directory back to /opt/SUNWiim/html and hit 'Apply' again. The links to the Instant Messaging page should then be on the Web Server home page.

#### **If using a Korn shell and "set -o noclobber" exists in .env file an error occurs, halting installation (4912254)**

You may find that although installation of Web Server completed successfully, configuration failed with an error indicating that ".../setup/configure[1369]: /work/ws61/setup/setup.inf: file already exists".

#### *Workaround*

Remove the set -o noclobber setting from your environment. Configure Web Server by running the Web Server configuration program, web server install  $dir/\setminus$ setup/configure. The configuration program creates a runtime configuration, including an admin server and a default instance.

#### **Web server start up displays "locale-charset-info" warning messages (4931128)**

Upon start-up, 'locale-charset-info" warning messages are displayed, such as the following:

warning: WEB6100: locale-charset-info is deprecated, please use parameter-encoding info: WEB0100: Loading web module in virtual server [https-tombombadil.red.iplanet.com] at [/amcom]

The messages suggest a problem which does not exist. Ignore the messages.

## <span id="page-25-0"></span>Web Server Configuration

#### **Error message on admin console displays after user login (4756206)**

After installing Identity Server, when you log in to the Web Server administration console, the following message might appear:

"Warning manual edits not loaded. Some configuration files have been edited by hand. Use the Apply button on the upper right side of the screen to load the latest configuration files." If the message appears, click 'Apply' to apply the changes. You do not have to restart Web Server. However, if you proceed without clicking on the "Apply" button, the Identity Server configuration changes will be lost. If Identity Server configuration is lost copy server.xml from the Web Server's primary configuration directory to its backup configuration directory as follows:

```
# cp /opt/SUNWwbsvr/https-hostName.domain/config/server.xml 
/opt/SUNWwbsvr/https-hostName.domain/conf_bk
```
The Web Server then read server. xml from the backup configuration directory.

## <span id="page-26-0"></span>Application Server Installation

#### **Application Server fails to start due to Message Queue Broker port conflict (4939399)**

During configuration of Application Server, an unused port number is assigned to the Message Queue Broker (also known as the JMS Service in the Application Server administration UI). If another service occupies this port before the Application Server instance is started, the Application Server instance will fail to start.

#### *Workaround*

Determine an unused port number and modify the JMS Service port number in the Application Server administrative UI. Specifically, JMS Service Port number.

#### **Installer does not detect bundled packages (4928796)**

During the component product selection, the installer ignores the presence of Application Server bundled packages. The installer only checks for unbundled packages.

#### *Workaround*

To avoid installing more than one Application Server, make sure to deselect the Application Server unbundled component in the component selection panel.

## <span id="page-26-1"></span>Application Server Configuration

#### **passwordfile does not work with mix of upper/lowercase characters (5004406)**

If you use a mix of upper case and lower case characters in the Application Server administative password, you get a "Unable to deploy DSAME services" when you attempt to deploy Identity Server on Application Server.

#### *Workaround*

Do not use uppercase characters in the administrator password for the Application Server. Or, if you have already tried to configure Application Server using a mixed case password, and have gotten the "Unable to deploy DSAME services" error, do the following:

- Uninstall Application Server and Identity Server.
- Re-install the Application Server and Identity Server. Configure the servers during installation. Specify a password with all lowercase charaters for the Application Server's admin password.

If you need to use mixed characters in the Application Server's admin password, install Application Server and confgure it after installation, using either the asadmin interactive text-based installer (the CLI) or the administrative console.

#### **Configuration fails if Perl packages are not present (4951380)**

#### *Workaround*

Before you configure Application Server and Directory Server, make sure the SUNWpl5\* packages (the Perl packages) are installed. The Perl packages can be found on the Solaris 8 and Solaris 9 media. Use pkgadd to add the packages.

#### **Installer does not recognize host name user enters in configuration panel (4931514)**

The installer prompts you for the "server name" for the Application Server. However, the installer uses the actual host name of the machine regardless of what you input in the text field.

#### *Workaround*

If the server name is different from the server's host name, become superuser and do the following in the domain directory of interest (the "server root" directory):

# find . -type f -exec grep -1 \$HOSTNAME  $\{\}\ \setminus\ ;$ 

Then, change the file contents appropriately.

## <span id="page-27-0"></span>Identity Server Installation

#### **Default Application Server values might not always be correct (4943674)**

During configuration of Identity Server, make sure that the Application Server settings such as port values are correct. The initially listed values might not always be correct.

#### **Application server automatically selected as container for Identity Server (4933352)**

When you install Identity Server, you can choose to have either Application Server or Web Server as the container. However, the installer prompts you to enter path information for Application Server even if you selected Web Server to be the container.

#### *Workaround*

If you want to install Identity Server on Web Server, de-select the Application Server + Message Queue before proceeding to the next installation panel.

#### **amconsole errors generated after install (4928865)**

#### *Workaround*

Set the same values for user and group, such as sunone and sunone respectively. Or, specify root and other as the web server runtime user and group.

#### **pkgadd fails if Weblogic instance is not running (4918174)**

#### *Workaround*

Make sure BEA Weblogic is up and running before starting the installer.

#### **Non- US top level domain names not recognized (4928869)**

If you are using Internet Explorer with Identity Server or Portal Server, the browser does not recognize some top-level domain names when it chooses the cookie domain name. While Internet Explorer chooses example.com for the cookie domain for www.example.com, it would incorrectly choose co.jp for the cookie domain for www.example.co.jp.

#### *Workaround*

Use Netscape as the browser for Identity Server and Portal Server.

Manually set the proper cookie value for the domain name.

#### **Cannot install with Secure Deployment if installing with Application Server and Web Server (4932659)**

If you are installing the web container (Application Server and Web Server) and Identity Server in the same session, you cannot select the "[Identity Server] secure instance" option.

#### *Workaround*

Do not choose the secure deployment option if Identity Server and its web containers are installed in the same session.

### <span id="page-28-0"></span>Portal Server Installation

#### **Minimal mode installation for IBM WebSphere does not work (4946769)**

Even if you select "minimal mode installation" for the IBM WebSphere container, you are forced to perform a custom (full) installation.

#### *Workaround*

Use the custom mode of configuration when configuring Portal Server against third-party web containers.

#### **Unnecessary warning message regarding Application Server dependency appears (4930028)**

During the Portal Server installation, a warning appears which says that Portal Server depends upon Application Server and that Application Server must be installed. The warning appears even if you have already installed Application Server successfully. If you have indeed installed Application Server successfully, ignore the warning and proceed with the Portal Server installation.

#### **Web Server instance not validated during Portal Server installation (4934364)**

When you enter the Web Server instance in the Portal Server panel, the validity of your entry is not checked. Installation and configuration appear to be successful when in fact configuration is not successful.

#### *Workaround*

Uninstall Portal Server. When reinstalling Portal Server and entering configuration information, ensure that the Web Server instance name is accurate.

#### **Search broken: database JNI libraries not found (4932661)**

*Workaround* Edit the server.xml file. Assign *base-dir*/SUNWps/lib directory as the value for the native-library-path-prefix attribute. For example,

native-library-path-prefix=".:/opt/SUNWps/lib

#### **Installer does not verify that Portal instance in running with installation on BEA Web Logic (4918174)**

*Workaround*

Verify that the BEA WebLogic instance is running before invoking the installer to install Portal on BEA WebLogic.

### <span id="page-29-0"></span>Portal SRA Issues

#### **Rewriter proxy fails to start and throws exception (5016000)**

To have the rewriter proxy run properly, the netletd and rwproxyd scripts need to be modfied as follows:

Change:

```
if [ "\frac{1}{2}[JDK_VERSION]" = "1.3" ]; then
BOOT_CLASSPATH="-Xbootclasspath:$JAVA_HOME/lib/tools.jar:$JAVA_HOME/jre/lib/rt.jar:$JAVA_HOME/
jre/lib/i18n.jar:$IS_HOME/lib/jdk_logging.jar" 
   else 
       if [ "\sqrt{JDK_VERSION}" = "1.4" ]; then
BOOT_CLASSPATH="-Xbootclasspath/p:$JAVA_HOME/lib/tools.jar:$JAVA_HOME/jre/lib/rt.jar:$JAVA_HOM
E/jre/lib/i18n.jar:$IS_HOME/lib/jdk_logging.jar:$JAVA_HOME/jre/lib/jce.jar" fi
      fi
to:
if [ "\sqrt{JDK_VERSION}]" = "1.3" ]; then
BOOT_CLASSPATH="-Xbootclasspath:$JAVA_HOME/lib/tools.jar:$JAVA_HOME/jre/lib/rt.jar:$JAVA_HOME/
jre/lib/i18n.jar:$IS_HOME/lib/jdk_logging.jar" 
fi
```
Essentially, you must remove the entire 'else' section from the scripts.

#### **Installing Portal Gateway without unnecessary components**

After you select Portal Gateway for installation, several other component products are automatically selected. De-select everything except the following two sub-components:

- Identity Server SDK
- Portal Server Secure Remote Access 6.2 gateway

#### **SRA Core configuration fails in multi-session, customized directories installation (4940974)**

During a multi-session installation, configuration fails for SRA Core components if you choose custom directories.

#### *Workaround*

You must install Secure Remote Access Core in the same location as Portal Server.

### <span id="page-30-0"></span>Sun Cluster Installation

#### **Clients unable to connect after scshutdown and reboot of a cluster (4941371)**

#### *Workaround*

After rebooting the cluster, switch the SUNW.SharedAddress resource to another cluster node. Alternatively, stop and then restart SUNW.SharedAddress resource on the same node. If you do the latter, you must stop the scalable service resource before stopping SUNW. SharedAddress resource.

#### **Sun Cluster Data Services for previous versions Directory Server**

Java Enterprise System 1 includes the Sun Cluster Data Service for the Sun ONE Directory Server 5.2. If you need the Sun Cluster Data Service for Sun ONE Directory Server 5.0 or 5.1 or for Netscape HTTP, version 4.1.6, it is available in the Sun Cluster 3.1 Data Services 10/03 release. To request this release, contact your Sun customer service representative.

#### **Sun Cluster Data Service for Oracle Parallel Server/Real Application Clusters not installed from Sun Cluster 3.1 CD**

Instead, it is installed from the Java Enterprise System 1 Accessory CD, volume 3. Also, the data services are not installed from the agents CD. Instead, they are installed from the Java Enterprise System 1 Accessory CD, volume 3.

#### **Installer does not recognize uninstallation by scinstall -r (4915796/4919514)**

If you uninstall Sun Cluster using  $s$ cinstall  $-r$  and then go to reinstall, the Java Enterprise System installer sees Sun Cluster as still being installed. Additionally, not all packages are removed during the install.

#### *Workaround*

After uninstalling Sun Cluster using scinstall -r, you must also uninstall Sun Cluster using the Java Enterprise System uninstaller. Run the uninstaller and select the Sun Cluster components for removal.

#### **Upgrade to Sun Cluster 3.1 data services using scinstall partially fails (4932006)**

When you upgrade the Sun Cluster data service, the SUNWCscdab package is "not found". The upgrade will have succeeded, but the data service documentation will not have been upgraded.

#### *Workaround*

To upgrade the documentation, use pkgadd to add the SUNWscdab package from the Java Enterprise System Accessory Pack CD.

#### **Value shown for utilized disk space is incorrect (4929350)**

If you install Sun Cluster Agent only, the amount of utilized disk space displayed on the installer screen is incorrect.

*Workaround* None.

#### **If a Sun Cluster Agent for a component product is installed outside of Java Enterprise System, installer does not allow selection of the Sun Cluster Agents (4916722)**

*Workaround*

Install the Sun Cluster Agent packages using the pkgadd on the Java Enterprise System CD.

#### **The SunPlex Manager install module is not supported (4928710)**

*Workaround*

Use the Java Enterprise System installer to perform a minimal installation of Sun Cluster. Then, use scinstall to complete the installation and configuration. See the Sun Cluster Software Collection for more information at: <http://docs.sun.com/coll/572.12>.

#### **Cannot install Sun Cluster Agents if Sun Cluster was not installed using the Java Enterprise System installer (4937337)**

If you attempt to install Sun Cluster agents after using Sun Cluster Jumpstart to install Sun Cluster, a Product Dependencies Checks error appears.

*Workaround* Use scinstall to install the following agents:

SUNWschtt (for Web Server)

SUNWscs1as (for Application Server)

SUNWscs1mq (for Message Queue)

Use pkgadd to install the following agents:

SUNWscics (for Calendar Server) SUNWdsha (for Directory Server) SUNWasha (for Administration Server) SUNWscims (for Messaging Server)

#### **High Availability Web Server does not start on all nodes after a reboot (4935318)**

This problem occurs if you check "Automatically start Web Server when system restarts" during the installation of Web Server with Sun Cluster.

*Workaround* Remove the /etc/rc\* script that starts Web Server at the time of node reboot.

#### **If Calender Server is not installed Sun Cluster agent for calender fails (4923738)**

If later versions (than are compatible with Java Enterprise System) of agents for Calendar Server, which are included in the SUNWasha and SUNWdsha packages are installed, they are not detected by the installer. The Agents (in the Java Enterprise System compatible version) appear to be available for installation, as are not grayed out on the product selection panel. If you choose to install the Agents, the install fails.

#### *Workaround*

Using pkgrm, remove all existing Sun Cluster agent packages. Then, restart installation.

#### **Installer does not allow for additional Sun Cluster agents to be installed if one exists on system (4945651)**

If you have installed a Sun Cluster Agent prior to running the Java Enterprise System installer, the installer does not allow you to install additional agents.

#### *Workaround*

Install additional Sun Cluster Agents using pkgadd.

### <span id="page-32-0"></span>Localization Issues

#### **Some localized messages are wrapped at the wrong position in the text-based installer (4938764)**

*Workaround* None.

#### **locale entry of serverl.xml is always in en\_US (4855688)**

*Workaround*

Edit /var/opt/SUNWappserver7/domains/domain1/admin-server/config/server.xml. Change "en US" to the appropriate locale value.

#### **Search providers fields installed in wrong location (4935315)**

The files for SUNW[d|e|f|k|c|h|]pss (search providers) are installed in a different directory than are the base packages.

*Workaround* Copy /var/sadm/prod/entsys/desktop to /etc/opt/SUNWps as follows:

# cd /var/sadm/prod/entsys # tar cvf - desktop | (cd /etc/opt/SUNWps; tar xvf -)

#### **Directory Server console displays broken multibyte root suffix name (4929282)**

You cannot use a multibyte root suffix name.

*Workaround* Use an ASCII root suffix name.

**Calendar Server uninstall log file has errors if Calendar Server was installed in all languages (4937876)**

*Workaround* None.

# <span id="page-33-0"></span>Uninstallation Notes

#### **The uninstaller for text-based (CLI) mode does not allow multiple selection (or deselection) of component products for uninstallation (4958324)**

When you run the Java Enterprise System uninstaller in text-based (CLI) mode, the uninstaller automatically selects for removal any Java Enterprise System components it finds on your system.

• To select additional components for removal

Type the corresponding number for a component you want to uninstall and press Return. For example, type 1 to select Web Server for uninstallation.

The uninstaller does not allow you to select multiple components for uninstallation. You must loop through for each additional component you want to uninstall.

• To deselect additional components for removal

For each component selected for uninstallation, type the cooresponding number and press Return.

For example, 1 is corresponding number for Web Server. Type 1 to deselect it for uninstallation and press Return.

The uninstaller does not allow you to deselect multiple components. You must loop through for each additional component you want to deselect for uninstallation.

#### <span id="page-34-0"></span>**Text-based (CLI) mode uninstaller confusing for uninstall of multiple component products (4958324)**

If you install Java Enterprise System component products in multiple sessions, you must loop through the Product Selection List of the text-based installer multiple times to select the products for uninstallation. You cannot specify a comma separated list during the selection.

This limitation does not apply to the graphical uninstaller.

For example, suppose you have installed Product A in the first installation session, product B in the second installation session, and product C in the third installation session. When you run the uninstaller in text-based (CLI) mode, the Product Selection List will only have the last installed product C selected. A and B will not be selected.

To select A and B, you must select A (or B) in the next loop, and then select B (or A) in the following loop.

#### **/var/sadm/prod/entsys does not contain uninstall script (4954478)**

#### *Workaround*

Use pkgadd to install SUNWentsys-uninstall (and SUNWentsysl10n-uninstall if any languages were installed) from the media kit.

#### **After Portal Server uninstallation web applications from Application Server still deployed (4943052)**

You cannot restart the Application Server after uninstalling Portal Server. This problem results from the fact that the admin password is not being passed to the configurator during Portal Server uninstallation.

#### *Workaround*

Using Web Server's admin console, manually undeploy web applications after uninstalling Portal Server.

#### **Cannot reinstall Web Server package if install directory is not empty (4925690)**

If you have uninstalled Web Server and are going to reinstall, pkgadd of SUNWwbsvr fails if the install directory is not empty.

#### *Workaround*

Remove the install directory before performing the reinstall.

For example, if you choose to install Web Server in /opt/SUNWwbsvr do the following:

# rm -rf /opt/SUNWwbsvr

#### **Uninstallation panels do not have expected functionality (4907964)**

There are certain layout and functionality differences between the installation panels and the uninstallation panels. For example, when you select a component on the installation panel, all the sub-components are automatically selected. When you select a component on the uninstallation panel, however, the sub-components are not automatically selected.

*Workaround* None.

#### **Uninstallation throws exception if some components failed during installation**

*Workaround*

If you are uninstalling due to an installation which failed mid sequence, you must manually remove all the packages and clean the Product Registry. Then, you can back out all the remaining Products installed as a part of the failed install sequence.

#### **Problems with uninstallation of Directory Server if installation was run in silent mode (4922375)**

The uninstaller prompts you for configuration settings, even though none were entered during the install.

*Workaround* Enter random values the fields and continue with the uninstallation.

#### **Web server processes remain after uninstall on Solaris OS x86 (4933968)**

*Workaround* Stop all Web Server processes before uninstalling Web Server.

#### **Uninstallation of Identity Server deployed on IBM Web Sphere incomplete (4926383)**

After an uninstallation is performed, the classpath for the IBM Web Sphere Application Server still contains the Identity Server jar file paths. Also, the Identity Server web-apps directory remains.

#### *Workaround*

Manually remove remaining directory and file paths before reinstalling to the same container.

#### **Uninstallation of Java Enterprise System does not remove all packages (4941170)**

After uninstalling the last remaining component product of Java Enterprise System, the following packages might remain on a system after uninstallation:

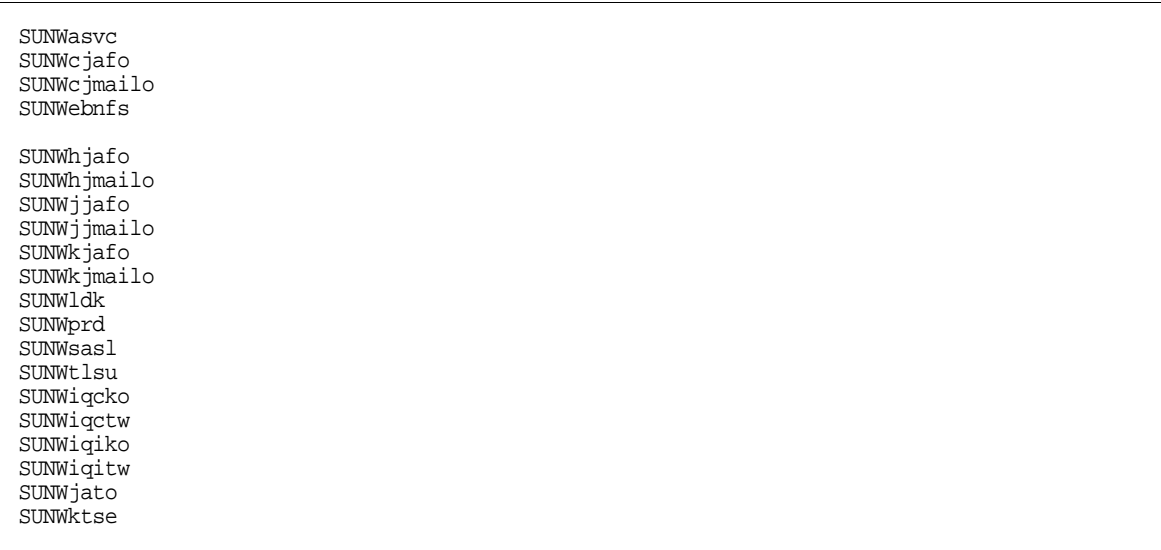

#### *Workaround*

Many of these packages are shared components that may be used by other parts of your system. It is not advised that you manually remove these packages unless you are certain that they are not in use by other parts of your system.

The following packages belong to Java Enterprise System component products and may removed through pkgrm as long as you are certain that you have already removed the corresponding component product:

SUNWasvc - Sun ONE Administration Server package

SUNWiq\* - Message Queue language packages

# <span id="page-37-0"></span>Component Product Compatibility

The following is a matrix of component product dependencies.

| <b>Component Product</b>                                     | <b>Component Product or Shared Component</b>                                                                                                    |
|--------------------------------------------------------------|----------------------------------------------------------------------------------------------------|
| Sun ONE Application Server 7 Update 1                        | Sun ONE Message Queue 3.0.1 SP2; shared components                                                                                                |
| Sun ONE Calendar Server 6.0                                  | Sun ONE Directory Server 5.2; shared components                                                                                                   |
| Sun ONE Directory Server 5.2                                 | shared components                                                                                                    |
| Sun ONE Directory Proxy Server 5.2                           | shared components                                                                                                    |
| Sun ONE Instant Messaging 6.1                                | Sun ONE Directory Server 5,2; Sun ONE Web Server 6.1; shared<br>components                                                                        |
| Sun ONE Messaging Server 6.0                                 | Sun ONE Directory Server 5,2; Sun ONE Web Server 6.1; shared<br>components                                                                        |
|                                                              | If using Schema 2, Identity Server must be installed with Directory<br>Server                                                                     |
| Sun ONE Message Queue 3.0.1 SP2                              | shared components                                                                                                    |
| Sun ONE Identity Server 6.1                                  | Sun ONE Web Server 6.1; Sun ONE Application Server 7 Update 1; Sun<br><b>ONE Directory Server 5.2; shared components</b>                          |
| Sun ONE Portal Server 6.2; Sun ONE<br>Portal Server, 6.2 SRA | Sun ONE Web Server 6.1; Sun ONE Identity Server 6.1; Sun ONE<br>Application Server 7 Update 1; Sun ONE Directory Server 5.2; shared<br>components |
| Sun ONE Web Server 6.1                                       | shared components                                                                                                    |

**Table 8** Component Product Dependencies Matrix

## <span id="page-37-1"></span>Support for Netscape Security Services 3.3.5 and 3.3.4

Two versions of the Netscape security libraries are included in Java Enterprise System. Directory Server, Directory Proxy and Administration Server depend on the version of the libraries installed under /usr/lib/mps/ while all other component products that depend on these libraries depend on the newer version installed under /usr/lib/mps/secv1/.

## <span id="page-38-0"></span>Documentation Errata

#### **Location of Sun Cluster documentation**

Sun Cluster documentation is available on the Java Enterprise System Accessory CD Volume 3, as well as on docs.sun.com. Go to<http://docs.sun.com/prod/entsys.03q4> for the complete set of Sun Cluster 3.1 documentation.

#### **Erroneous information listed on Installer Help screens (4935895/4944849)**

Some of the Installer Help screens contain inaccurate information for configuring component products, and should be ignored. The DNS terminology is used inconsistently.

The "Gathering Information" chapter in the Installation Guide contains the correct information. Refer to this chapter for help in configuring Java Enterprise System component products during installation.

#### **Uninstalling in Text-based (CLI) Mode**

The section "Uninstalling Using the Text-Based Interface" in Chapter 10, "Uninstalling Software" of the *Java Enterprise System Installation Guide* does not completely explain how to select and deselect component products for uninstallation. Refer to the following topics for information on selecting and deselecting component products. See [Text-based \(CLI\) mode uninstaller confusing for uninstall](#page-34-0)  [of multiple component products \(4958324\).](#page-34-0)

# <span id="page-39-0"></span>How to Report Problems and Provide Feedback

If you have problems with Java Enterprise System, contact Sun customer support using one of the following mechanisms:

• Sun Software Support services online at <http://www.sun.com/service/sunone/software>

This site has links to the Knowledge Base, Online Support Center, and ProductTracker, as well as to maintenance programs and support contact numbers.

• The telephone dispatch number associated with your maintenance contract

So that we can best assist you in resolving problems, please have the following information available when you contact support:

- Description of the problem, including the situation where the problem occurs and its impact on your operation
- Machine type, operating system version, and product version, including any patches and other software that might be affecting the problem
- Detailed steps on the methods you have used to reproduce the problem
- Any error logs or core dumps

## Sun Welcomes Your Comments

Sun is interested in improving its documentation and welcomes your comments and suggestions. Use the web-based form to provide feedback to Sun:

<http://www.sun.com/hwdocs/feedback/>

Please provide the full document title and part number in the appropriate fields. The part number can be found on the title page of the book or at the top of the document, and is usually a seven or nine digit number. For example, the part number of this document is 816-6876-14. The full title is *Sun Java Enterprise System 2003Q4 Release Notes*.

# <span id="page-40-0"></span>Additional Sun Resources

Useful Sun information can be found at the following Internet locations:

- Sun Java Enterprise System and component product documentation and release notes <http://docs.sun.com/prod/entsys.03q4>
- Sun Support Forums <http://supportforum.sun.com/>
- Sun Professional Services <http://www.sun.com/service/sunps/sunone>
- Sun Software Products and Service <http://www.sun.com/software>
- Sun Software Support Services <http://www.sun.com/service/sunone/software>
- Sun Support and Knowledge Base <http://www.sun.com/service/support/software>
- Sun Support and Training Services <http://www.sun.com/supportraining>
- Sun Consulting and Professional Services <http://www.sun.com/service/sunps/sunone>
- Sun Developer Information <http://sunonedev.sun.com>
- Sun Developer Support Services <http://www.sun.com/developers/support>
- Sun Software Training <http://suned.sun.com/index.html>
- Sun Software Data Sheets <http://wwws.sun.com/software>

Copyright © 2004 Sun Microsystems, Inc. All rights reserved.

Sun Microsystems, Inc. has intellectual property rights relating to technology embodied in the product that is described in this document. In particular, and without limitation, these intellectual property rights may include one or more of the U.S. patents listed at <http://www.sun.com/patents> and one or more additional patents or pending patent applications in the U.S. and in other countries.

SUN PROPRIETARY/CONFIDENTIAL.

U.S. Government Rights - Commercial software. Government users are subject to the Sun Microsystems, Inc. standard license agreement and applicable provisions of the FAR and its supplements.

Use is subject to license terms.

This distribution may include materials developed by third parties.

Portions may be derived from Berkeley BSD systems, licensed from U. of CA.

Sun, Sun Microsystems, the Sun logo, Java and Solaris are trademarks or registered trademarks of Sun Microsystems, Inc. in the U.S. and other countries.

All SPARC trademarks are used under license and are trademarks or registered trademarks of SPARC International, Inc. in the U.S. and other countries.

Copyright © 2004 Sun Microsystems, Inc. Tous droits réservés.

Sun Microsystems, Inc. détient les droits de propriété intellectuels relatifs à la technologie incorporée dans le produit qui est décrit dans ce document. En particulier, et ce sans limitation, ces droits de propriété intellectuelle peuvent inclure un ou plus des brevets américains listés à l'adresse <http://www.sun.com/patents> et un ou les brevets supplémentaires ou les applications de brevet en attente aux Etats - Unis et dans les autres pays.

Propriété de SUN/CONFIDENTIEL.

L'utilisation est soumise aux termes du contrat de licence.

Cette distribution peut comprendre des composants développés par des tierces parties.

Des parties de ce produit pourront être dérivées des systèmes Berkeley BSD licenciés par l'Université de Californie.

Sun, Sun Microsystems, le logo Sun, Java et Solaris sont des marques de fabrique ou des marques déposées de Sun Microsystems, Inc. aux Etats-Unis et dans d'autres pays.

Toutes les marques SPARC sont utilisées sous licence et sont des marques de fabrique ou des marques déposées de SPARC International, Inc. aux Etats-Unis et dans d'autres pays.